# FRAMES 2.0

### A FRAMEWORK SYSTEM FOR MODEL AND DATA INTEGRATION, ANALYSIS, AND VISULAIZATION

| FRAMES 2.0             | Þ |
|------------------------|---|
| GENII 2.0              | Þ |
| <b>Custom Settings</b> |   |
| Install Instructions   |   |
| Links                  | Þ |
| Additional Materials   | Þ |
| Table of Contents      |   |

Introduction

## **Tutorial Introduction**

#### **Overview**

This tutorial is designed to help you understand the **FRAMES 2.0** environment. **GENII** and other modeling systems are used to help explain various features of FRAMES 2.0. The tutorial is split into three sections, from basic to more advanced. At any time in the tutorial you may skip to the next section or previous section by using the menu at the top left. You do not have to have FRAMES installed on your computer to go through this tutorial, but if you already have FRAMES installed on your computer, feel free to skip back and forth between this tutorial and the program to try out what you are learning. Follow the link to the Installation Instructions or visit the Settings section in this tutorial to learn how to set up FRAMES.

#### **Multimedia Tutorial Features**

This tutorial includes multimedia presentations embedded in the pages. The presentations include sample videos presented in both Adobe Flash and Windows Media Video Files. You may be prompted to install a plugin for your browser in order to view these files. For your convenience, controls have been provided inside these multimedia presentations, allowing you to pause/play/restart the materials. The figures below demonstrate some of the features of these multimedia materials.

This Button identifies a guided tour presentation and allows you to begin playing the presentation. Because of new security features in some browsers, you may have to click this button twice.

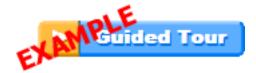

The controls located in the lower right of the guided tours allow the viewer to return to the start screen, play, and pause the presentation.

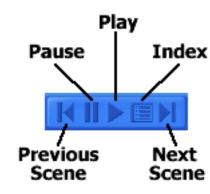

#### Risk Assessment Overview

The FRAMEwork System (FRAMES) can be used to assess risks to humans and the environment. GENII is a group of modules used in FRAMES to conduct risk assessments of radioactive releases into the environment. Using these tools, you have the option to conduct risk assessments in many ways. In FRAMES, risk assessments are often used to show if, and how much, humans are affected by radioactive releases from a specific facility or site. Risk assessments for humans can be defined as the evaluation of scientific information related to the hazardous properties of certain constituents, analysis of how humans are affected by being exposed to these constituents, and the extent of human exposure to these constituents in a particular environment. The results of this risk assessment consist of a statement supported by data (e.g., GENII output results), regarding the probability that people and the environment are exposed and to what degree, and how likely they are to be harmed and to what degree.

Ecological (i.e., aquatic and terrestrial) models are also associated with FRAMES both as part of the download an as part of the Adaptive Risk Assessment Modeling System (ARAMS). Authors/Contact Information

Tutorial Development Lead: Rick Leigh

**Contributing Authors:** 

Noor Ullah Krystal Garza Lucas Tate

Contact Gariann Gelston at Gariann. Gelston@pnl.gov or (509) 372-6060 for technical assistance.

Parts of this tutorial pertaining to Generation II (GENII) are based on:

Napier BA. 2005. Getting Started with GENII Version 2 Full Edition. PNNL-14993, Pacific Northwest National Laboratory, Richland, WA. (FRAMES Reference Listing)

Next: Simple Scenario Overview

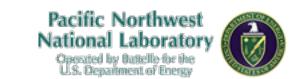

FRAMES Tutorial Home | Security & Privacy | Contact Us

Webmasters: Gariann Gelston, Rick Leigh Date Reviewed: September 1, 2006